**[https://s-kantan.jp/pref-yamanashi-u/inquiry/inquiry\\_initDisplay.action](https://s-kantan.jp/pref-yamanashi-u/inquiry/inquiry_initDisplay.action)**

**2.ログイン後、下記の方法により「参加可否決定通知(仮称)」を確認**

**1.「やまなしくらしねっと」へログイン**

## 「やまなしくらしねっと」のファイル確認方法 共通 ※利用登録有無問わず

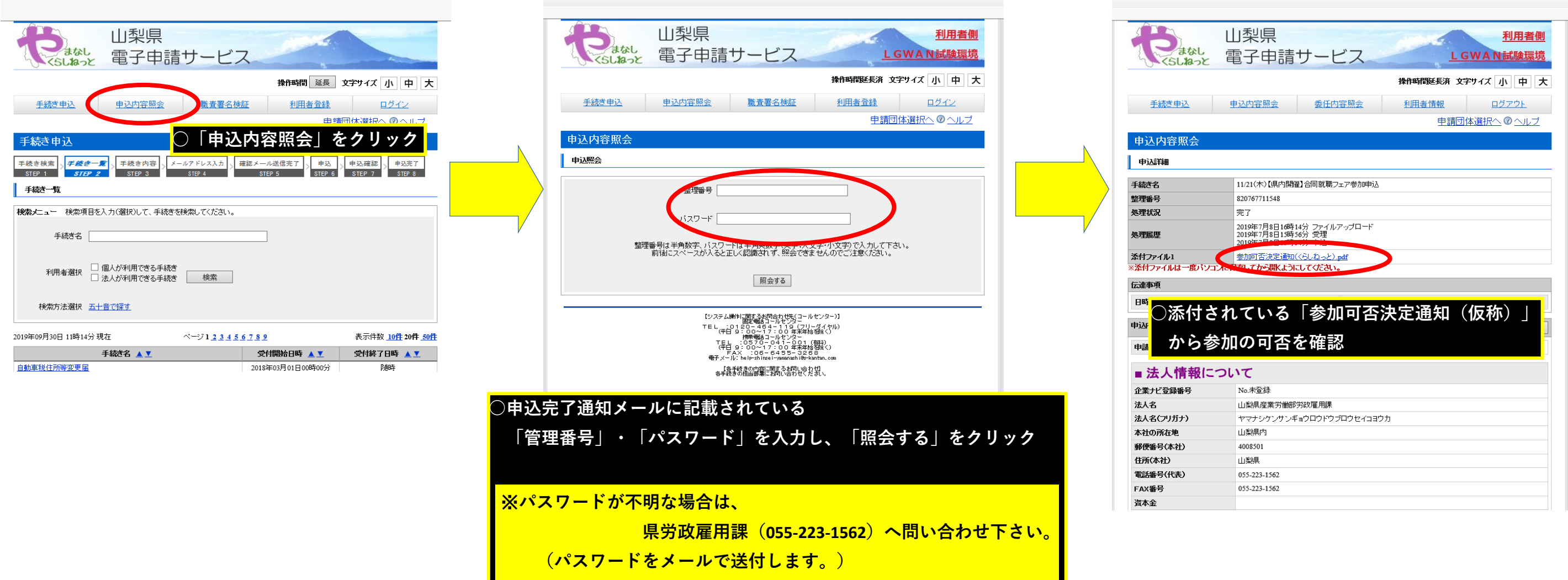

**[https://s-kantan.jp/pref-yamanashi-u/inquiry/inquiry\\_initDisplay.action](https://s-kantan.jp/pref-yamanashi-u/inquiry/inquiry_initDisplay.action)**

**2.ログイン後、下記の方法により「参加可否決定通知(仮称)」を確認**

**1.「やまなしくらしねっと」へログイン**

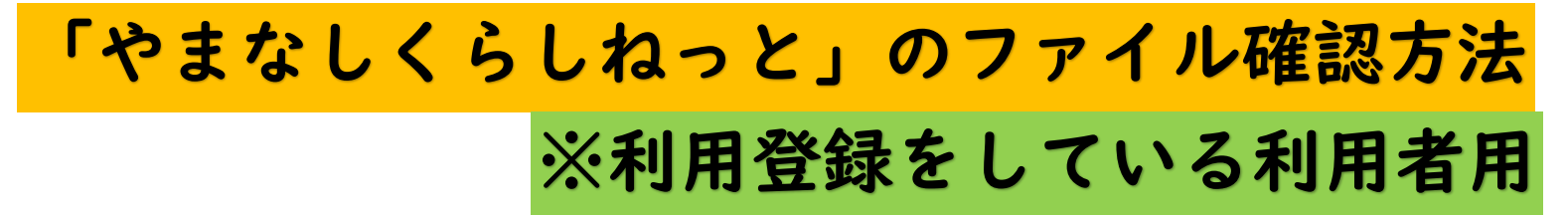

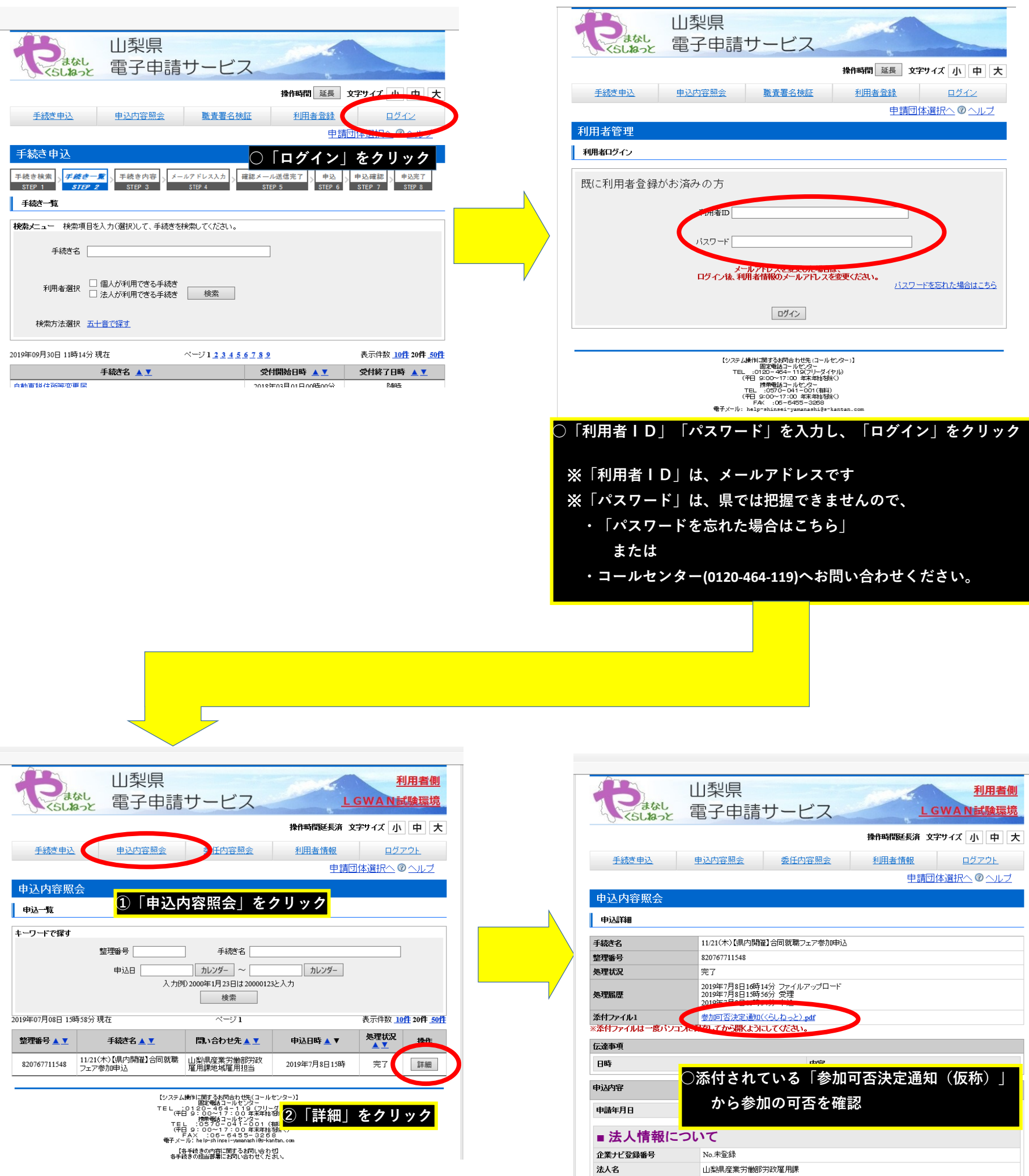

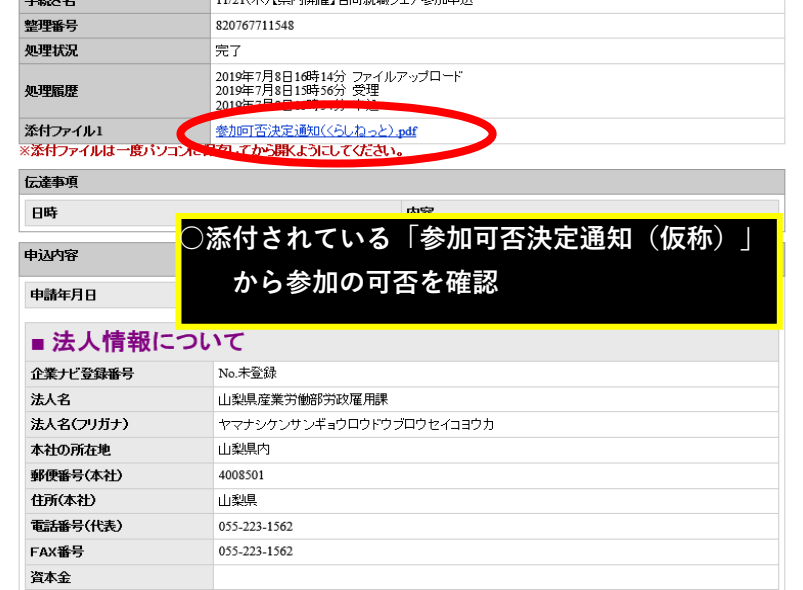